# **SERRATURE PREMIER - 10 UTENTI**

#### **Segnalazioni serratura**

Operazione corretta: doppio beep. Operazione errata: beep prolungato.

#### **Penalità**

Dopo quattro codici errati la serratura entra in penalità per 5 minuti (il led lampeggia ogni 10 secondi). Trascorsi 5 minuti altri due codici errati faranno ricominciare la penalità.

#### **Avviso di batteria scarica**

Una serie di beep durante l'apertura indica un basso livello di carica della batteria. Sostituire la batteria con una batteria alcalina 9V nuova.

#### **Apertura**

- Inserire il codice di apertura (e la chiave dallas se prevista) (Manager di default 1-2-3-4-5-6).
- Attendere il conteggio del ritardo se programmato: il led lampeggia ogni 2 secondi.
- La finestra di apertura è indicata da un segnale acustico ogni 2 secondi.
- Inserire il codice di apertura (e la chiave dallas se prevista).
- Aprire la serratura entro 4 secondi.

## **Apertura con override del tempo di ritardo**

- Inserire il primo codice di apertura (e la chiave Dallas se prevista).
- Inizia il conteggio del tempo di ritardo: il led lampeggia ogni 2 secondi.
- Inserire il codice dell'utente override (9) (e la chiave Dallas se prevista).
- Aprire la porta entro 4 secondi.

## **Apertura congiunta**

- Inserire il codice primo di apertura (e la Dallas se prevista).
- Attendere il conteggio del ritardo se programmato: il led lampeggia ogni 2 secondi.
- La finestra di apertura è indicata da un segnale acustico ogni 2 secondi.
- Inserire il secondo codice di apertura (e la Dallas se prevista).
- Aprire la serratura entro 4 secondi.

#### **Cambio codice** cambiare i codici con porta aperta

- Mantenere premuto il tasto 0 fino al doppio beep.
- Inserire il vecchio codice (e la chiave dallas se prevista).
- Inserire il nuovo codice (e la chiave dallas se prevista).
- Confermare il nuovo codice (e la chiave dallas se prevista).

Eseguire una prova di apertura con il nuovo codice prima di chiudere la porta.

#### **Installare un utente**

- Mantenere premuto il tasto 1 fino al doppio beep.
- Inserire il codice Manager.
- Inserire l'ID dell'utente da installare (1-9).
- Inserire il codice dell'utente.
- Confermare il codice dell'utente.

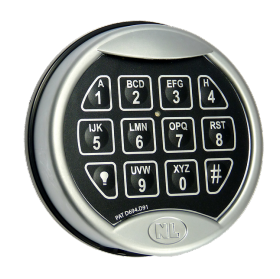

**TIPSMARTLOCK** 

• Se la serratura è programmata con apertura congiunta, il codice di un utente dovrà essere digitato prima di premere e tenere premuto il tasto 1.

Se il tempo di ritardo è già stato programmato l'utente override (9) può essere installato solo in finestra di apertura.

# **Disabilitare/abilitare gli utenti**

- Mantenere premuto il tasto 2 fino al doppio beep.
- Inserire il codice Manager.
- Tutti gli utenti sono stati disabilitati/abilitati.

Se la serratura è programmata con apertura congiunta, la funzione verrà automaticamente disabilitata.

## **Cancellare un utente**

- Mantenere premuto il tasto 3 fino al doppio beep.
- Inserire il codice Manager.
- Inserire l'ID dell'utente da cancellare (1-9).
- L'utente è stato cancellato.

Se la serratura è programmata con apertura congiunta, il codice di un utente dovrà essere digitato prima di premere e tenere premuto il tasto 3.

Se la serratura è programmata con apertura congiunta almeno un utente dovrà essere installato.

# **Test di funzionamento tastiera e serratura**

- Mantenere premuto il tasto 5 fino al doppio beep.
- Inserire la sequenza di numeri 1-2-3-4-5-6-7-8-9-0.
	- Per ogni tasto funzionante la tastiera emette un doppio beep.
	- Per ogni tasto non funzionante la tastiera emette un beep prolungato.

Se tastiera e serratura non comunicano non sarà possibile accedere alla funzione.

## **Controllo stato utenti**

- Mantenere premuto il tasto 7 fino al doppio beep.
- Inserire il codice Manager e premere il tasto corrispondente all'utente (1-9).
	- Doppio beep utente installato.
	- Singolo beep utente cancellato.
	- Beep prolungato utente non disponibile.

# **Tempo di ritardo**

- Mantenere premuto il tasto 9 fino al doppio beep.
- Inserire il codice Manager.
- Inserire i valori del tempo di ritardo e della finestra di apertura (es. 01 05).

• Confermare i valori del tempo di ritardo e della finestra di apertura (es. 01 05).

# Note per la programmazione del tempo di ritardo

- Tempo di ritardo: 00-99min
- Finestra di apertura: 01-19min
- Il ritardo può essere aumentato in qualsiasi momento.
- Il ritardo può essere abbassato solo in finestra di apertura.
- Se il tempo di ritardo è già stato programmato l'utente override (9) può essere installato solo in finestra di apertura.